### **BAB V**

### **IMPLEMENTASI DAN PENGUJIAN SISTEM**

### **5.1 HASIL IMPLEMENTASI SISTEM**

Pada tahap ini akan dilakukan tahap implementasi sistem, yaitu proses pembuatan sistem atau perangkat lunak dari tahap perancangan atau design ke tahap coding dengan menggunakan bahasa pemrograman yang akan menghasilkan sistem atau perangkat lunak yang telah dirancang sebelumnya. Adapun hasil dari implementasi aplikasi Pencari lowongan kerja berbasis Android sebagai berikut :

#### **5.1.1 Tampilan Menu Login (***Splash screen***)**

Menu Login merupakan tampilan awal yang muncul pada saat pengguna menjalankan aplikasi Pencari Lowongan Kerja Berbasis Android. Menu Login akan muncul secara instant, dapat di lihat gambar 5.1 dibawah ini.

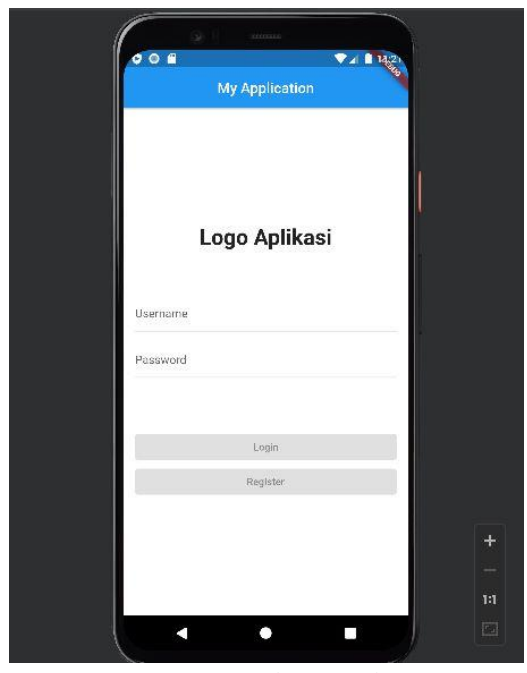

**Gambar 5.1 Implementasi Tampilan Menu Login**

# **5.1.2 Tampilan Menu Register**

Jika Anda belum ada Akun untuk Login, maka yang pertama kali yang harus dilakukan di sebelum dapat melakukan login adalah membuat account di menu Register seperti gambar 5.2.

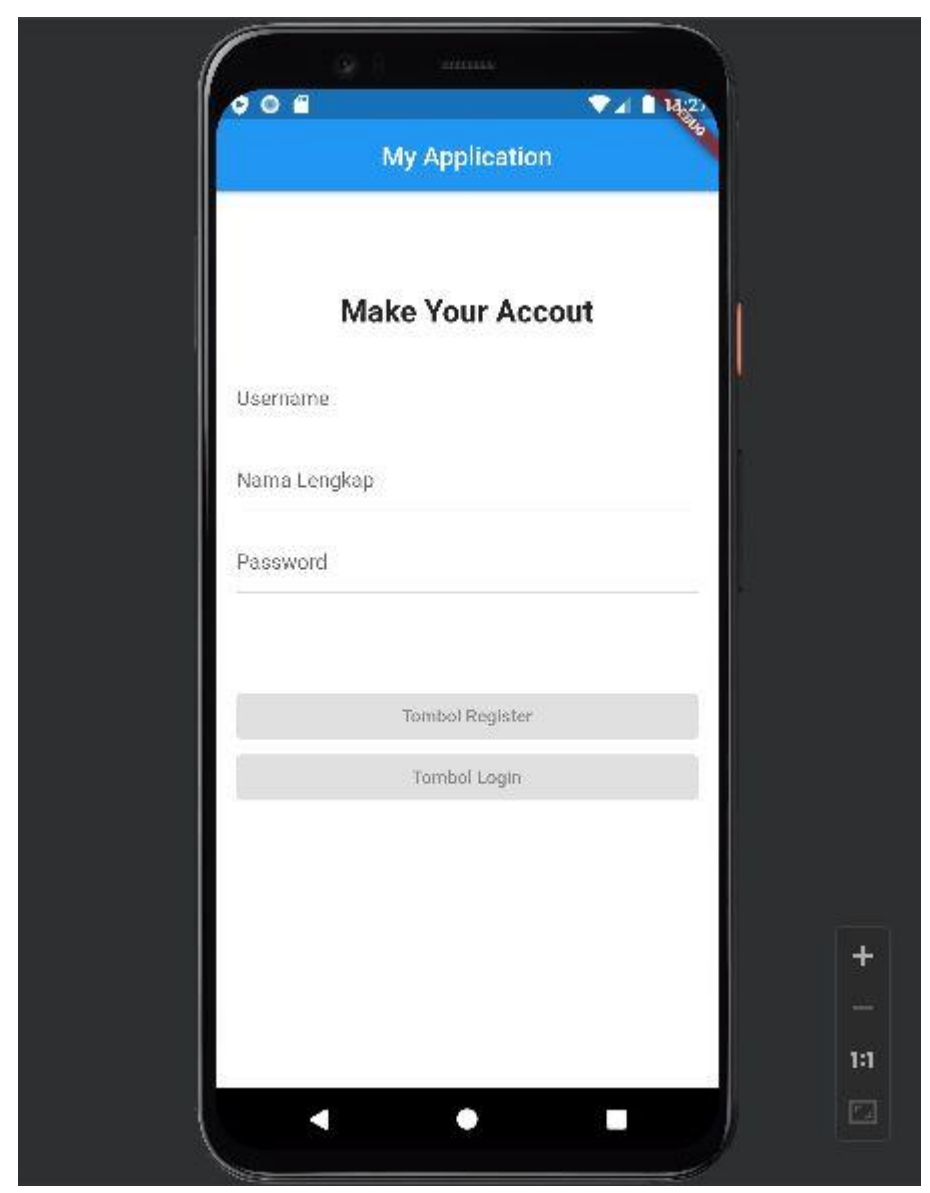

**Gambar 5.2 Implementasi Tampilan Menu Register**

### **5.1.3 Tampilan Menu Beranda**

Jika pengguna sudah melakukan Login atau Register, halaman pertama yang ada temui adalah Menu Beranda yang memberikan berbagai macam list untuk mencari sebuah perusahaan yang di inginkan untuk dapat bergabung seperti yang terlihat pada gambar 5.3.

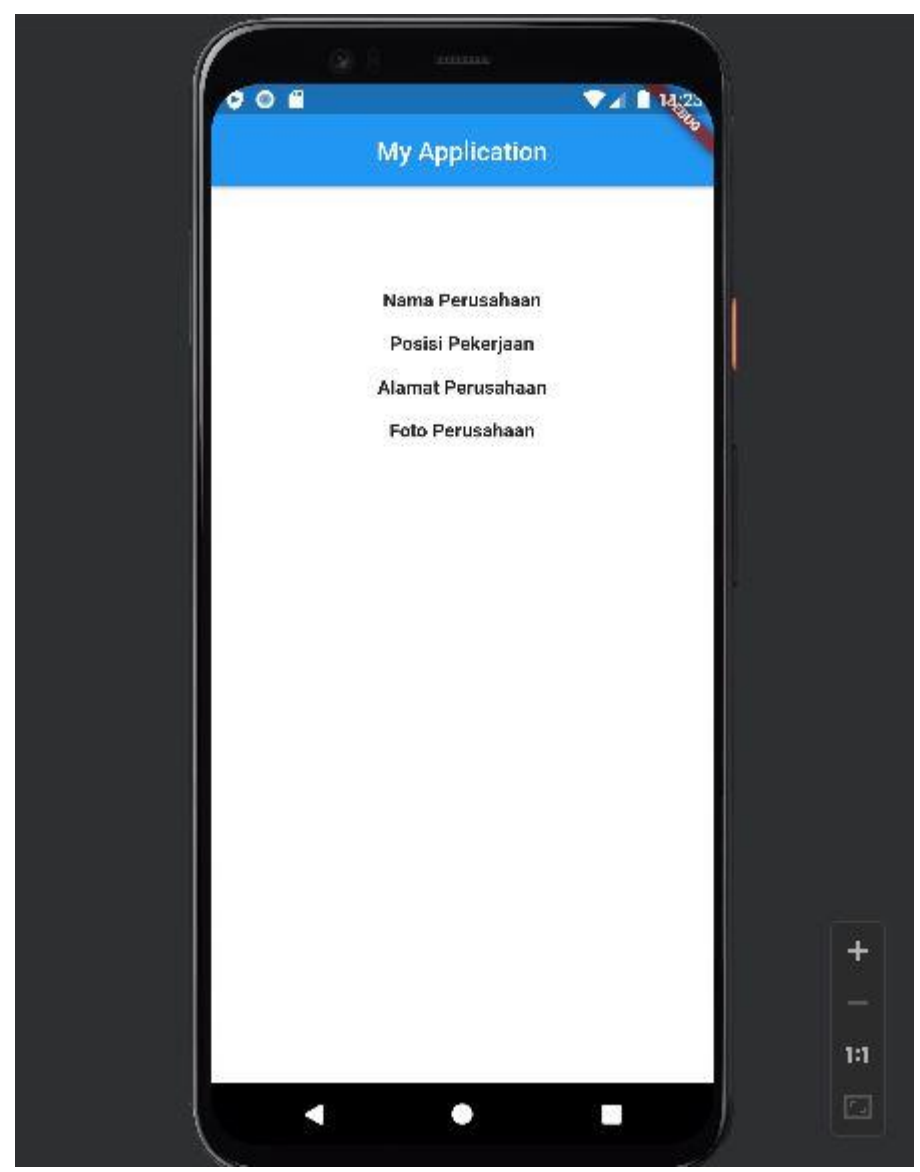

**Gambar 5.3 Implementasi Tampilan Menu Beranda**

### **5.1.4 Tampilan Menu Profil**

Dibawah ini adalah tampilan menu Profil, jika pengguna memilih salah satu dari menu jenjang pendidikan, maka akan di tampilkan *list* yang menyediakan informasi Profil user yang login keaplikasi seperti yang terdapat pada gambar 5.4.

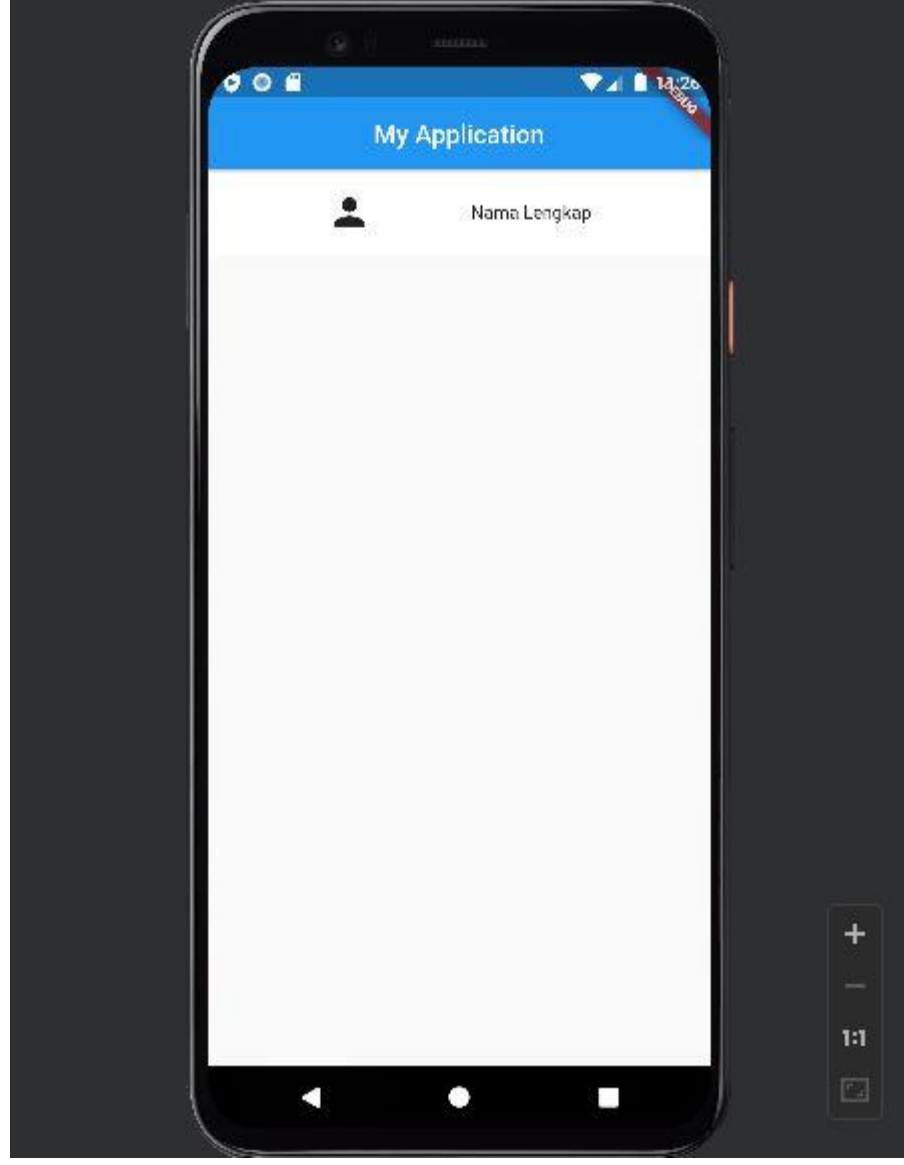

**Gambar 5.4 Implementasi Menu Profil**

### **5.1.5 Tampilan Menu Pencarian**

Dibawah ini adalah tampilan menu Pencarian, jika pengguna ingin mencari sebuah perusahaan tertentu maka pengguna dapat menggunakan menu pencarian yang akan muncul seperti yang terdapat pada gambar 5.5.

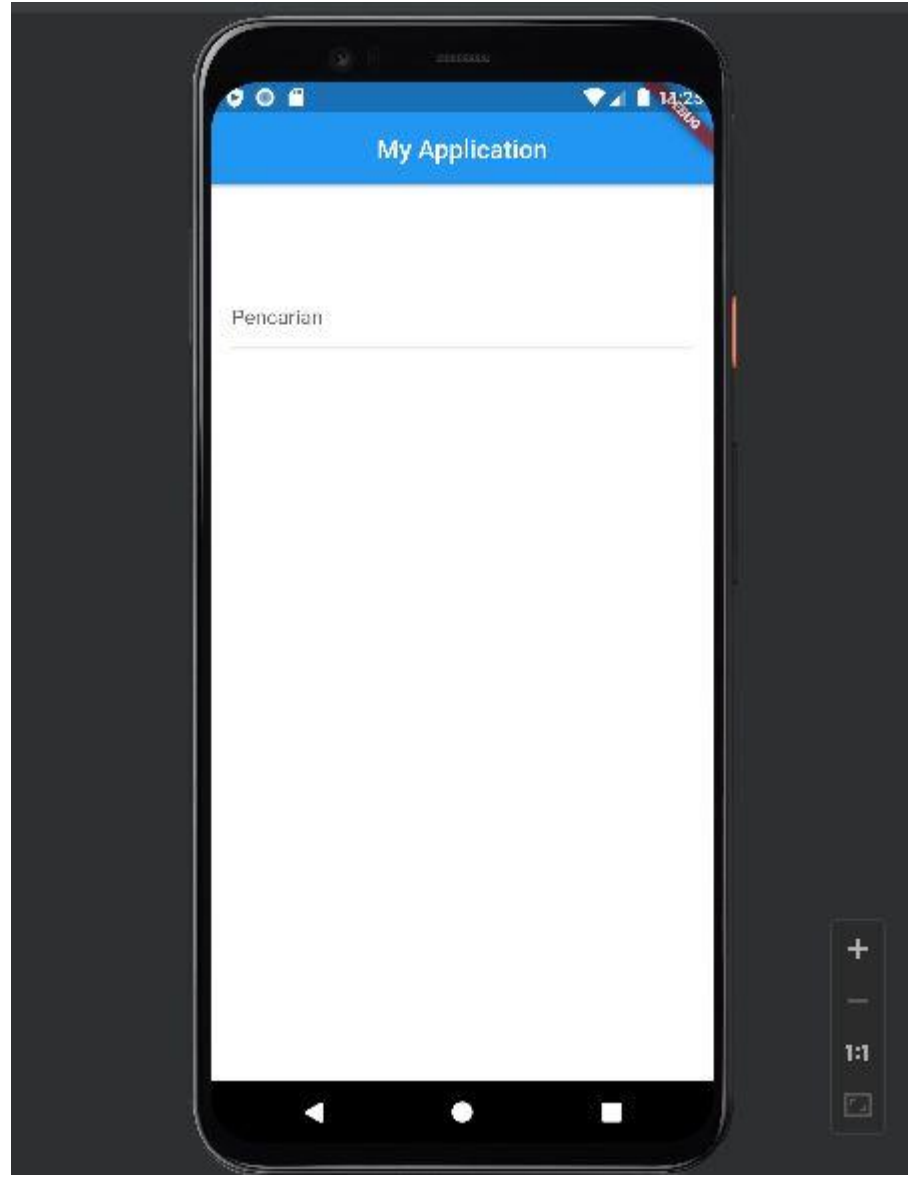

**Gambar 5.5 Implementasi Tampilan Menu Pencarian**

### **5.1.6 Tampilan Menu Favorit**

Jika pengguna memilih menu Favorit, maka akan di tampilkan *list*  Perusahaan yang pengguna favoritkan jika mereka masih mengingikan dapat bergabung yang seperti yang terlihat pada gambar 5.6.

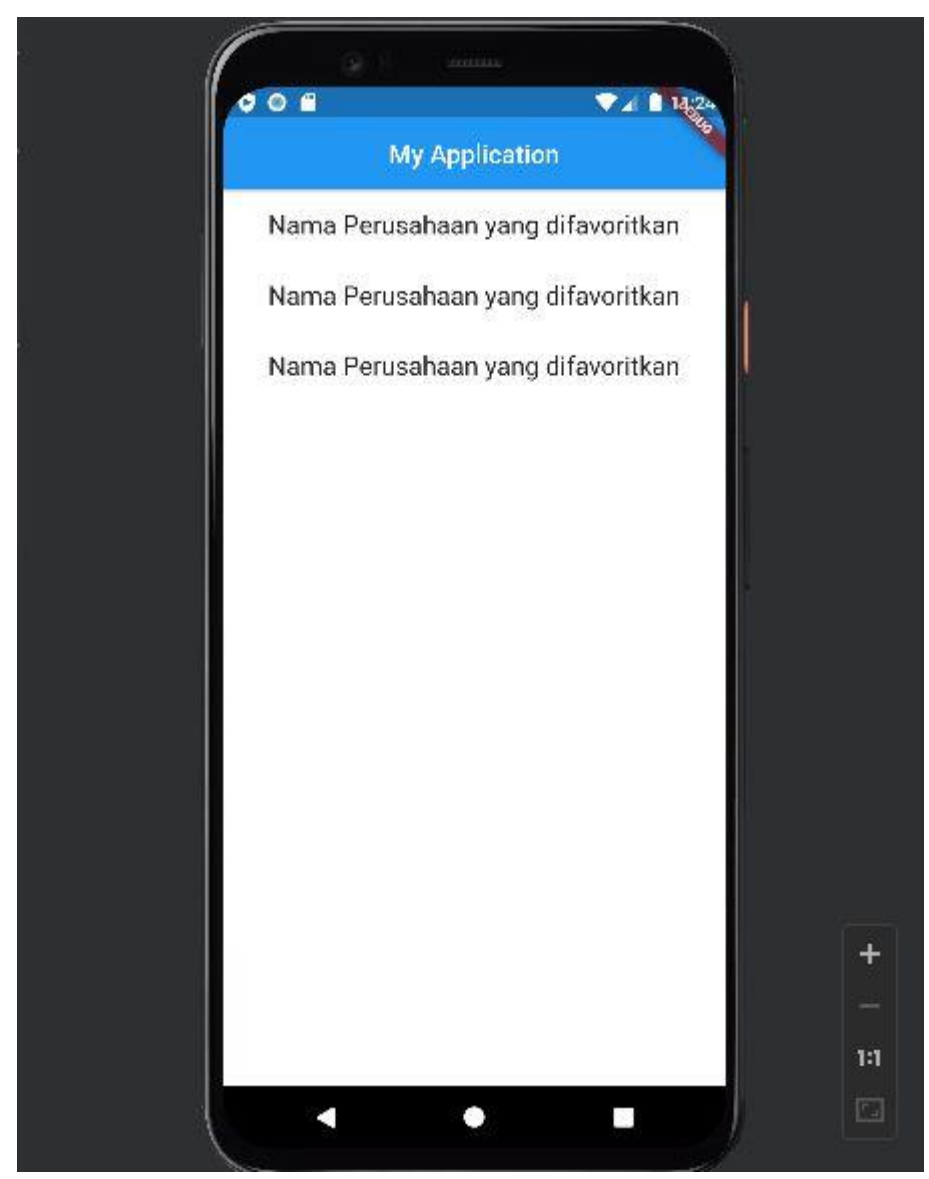

**Gambar 5.6 Implementasi Tampilan Menu Favorit**

### **5.2 PENGUJIAN SISTEM**

Pada tahapan ini, akan dilakukan tahapan pengujian terhadap program aplikasi yang telah dihasilkan. Tahapan pengujian ini dilakukan agar aplikasi yang dihasilkan telah sesuai dengan tujuan yang ingin dicapai dan untuk menghindari kesalahan-kesalahan dalam program. Tahapan pengujian ini disajikan dalam bentuk tabel dengan kolom modul yang diuji, prosedur pengujian, masukan, keluaran yang diharapkan, hasil yang didapat, dan kesimpulan pada tabel berikut :

| <b>Modul</b> | Prosedur                  | <b>Masukan</b>      | <b>Keluaran</b> | <b>Hasil</b> | Kesim       |
|--------------|---------------------------|---------------------|-----------------|--------------|-------------|
| Yang         | Pengujian                 |                     | Yang di         | Yang di      | -pulan      |
| di Uji       |                           |                     | <b>Harapkan</b> | <b>Dapat</b> |             |
| Menu         | Buka                      | Klik Aplikasi       | Menampilkan     | Menampilkan  | Baik        |
| Login        | Aplikasi                  | <b>Job Searcher</b> | menu Login      | menu Login   |             |
| Menu         | Buka                      | Klik pada           | Menampilkan     | Menampilkan  | <b>Baik</b> |
| Regisrer     | Menu Register Tombol      |                     | menu            | menu         |             |
|              |                           | Register            | Register        | Register     |             |
|              |                           |                     |                 |              |             |
| Menu         | <b>Buka Menu</b>          | Melakukan           | Menampilkan     | Menampilkan  | Baik        |
| Beranda      | Login/Register Login atau |                     | halaman menu    | halaman menu |             |
|              |                           | Register            | Beranda         | Beranda      |             |
| Menu         | <b>Buka Menu</b>          | Klik Menu           | Menampilkan     | Menampilkan  | Baik        |
| Profil       | Profil                    | Profil              | halaman menu    | halaman menu |             |
|              |                           |                     | Profil          | Profil       |             |
| Menu         | <b>Buka Menu</b>          | Klik Menu           | Menampilkan     | Menampilkan  | Baik        |
| Pencarian    | Pencarian                 | Pencarian           | halaman menu    | halaman menu |             |
|              |                           |                     | Pencarian       | Pencarian    |             |
| Menu         | <b>Buka Menu</b>          | Klik Menu           | Menampilkan     | Menampilkan  | Baik        |
| Favorit      | Favorit                   | Favorit             | halaman menu    | halaman menu |             |
|              |                           |                     | Favorit         | Favorit      |             |
|              |                           |                     |                 |              |             |
|              |                           |                     |                 |              |             |

**Tabel 5.1 Tabel Pengujian Sistem** 

## **5.3 KELEBIHAN DAN KEKURANGAN APLIKASI**

Setelah melakukan pengujian terhadap aplikasi Pencarian Lowongan Kerja berbasis android, maka penulis dapat menganalisis kelebihan dan kelemahannya.

### **5.3.1 Kelebihan Sistem**

Adapun kelebihan dari aplikasi Pencarian Lowongan Kerja berbasis android yaitu :

1. Antarmuka di rancang secara sederhana, sehingga tidak membingungkan pengguna.

- 2. Dapat berjalan minimal pada Sistem operasi Android *Jellybean 4.1*, namun untuk performa yang lebih optimal di sarankan menggunakan minimal sistem operasi android *Marshmallow 6.0.*
- 3. Aplikasi memberikan informasi lokasi Lowongan Kerja berdasarkan Keinginan apa saja yang anda bisa.
- 4. Aplikasi menyediakan menu lokasi Loker terdekat dari titik lokasi pengguna berdiri.
- 5. Aplikasi juga memberikan informasi lokasi Loker berdasarkan kecamatan yang User berada.
- 6. Aplikasi bersifat dinamis, apabila ada pengelolaan data dapat di lakukan oleh admin menggunakan *website.*

#### **5.3.2 Kekurangan Sistem**

Adapun kekurangan dari aplikasi Pencari Lowongan Kerja

berbasis android yaitu :

- 1. Loker yang ada di aplikasi cakupan wilayahnya masih sebatas Kota Jambi.
- 2. Belum ada *tracking* integrasi dari aplikasi *googlemaps.*
- 3. Aplikasi berjalan optimal hanya pada sistem operasi minimal *Marsmallow 6.0.*